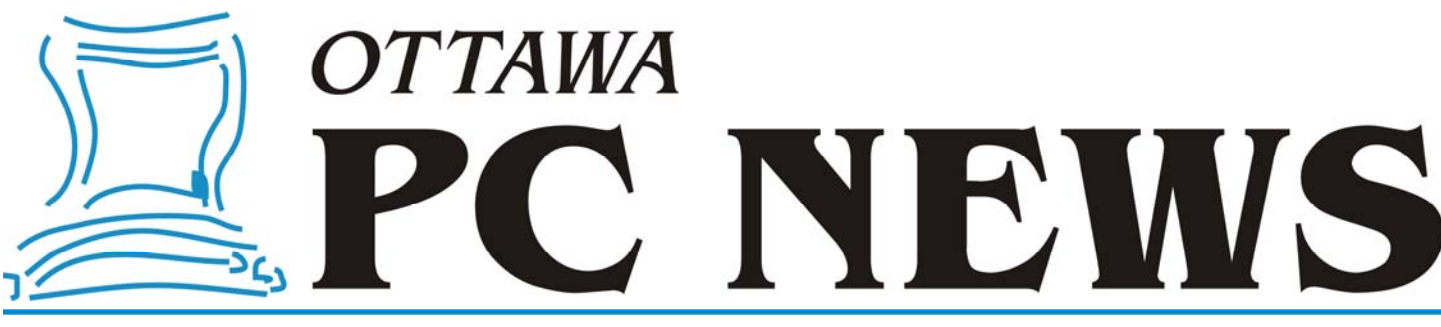

**Volume 33, Number 2 February 2016** 

### **PRODUCT REVIEW**

### **XnView – A Digital Photo Manager**  *by Alan German*

**I** f you need a small, fast, digital image manager, consider trying XnView, a freeware program from Pierre-Emmanuel Gougelet of Reims, France. The software is available in multiple versions, but the "minimal" variety has all the basic – and some not so basic – features that you will likely need.

The program's main window offers three views that I really find useful – a tree directory of the hard disk, thumbnails of the images in a selected folder, and a large view of any selected image. The program is highly configurable, so the layout that you see in the screenshot is one of many variations on the placement of the different windows. In addition, the size of the thumbnails has been customized, and the level of detail for each thumbnail reduced to just the file name.

Left-clicking on any thumbnail displays the image in the preview window. Doubleclicking displays the image in a new tab and filling the entire window. In this view, forward and backward arrows allow browsing through the sequence of images. Alternatively, clicking on a Quick Slide Show icon cycles through all the images in the current folder.

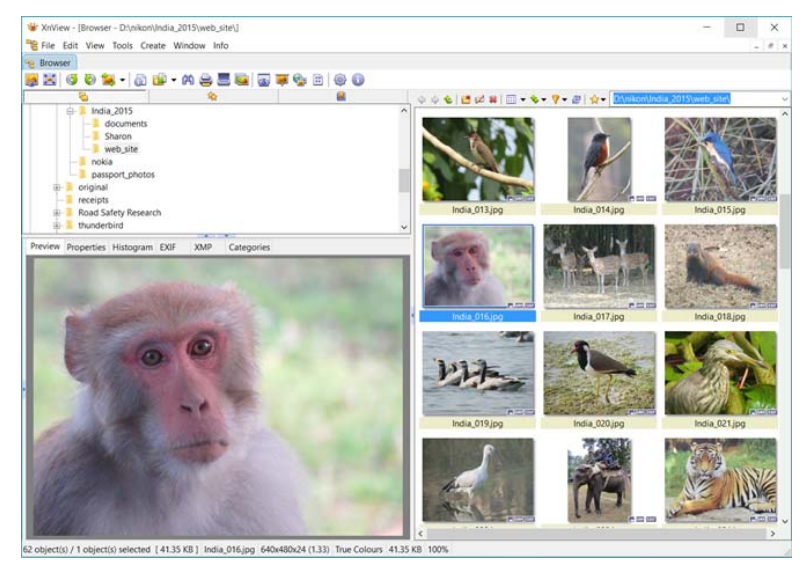

There isn't the usual built-in editor (e.g. crop, resize, etc.) but there is a batch processing system that will do all sorts of things to your images  $-e.g.$  auto-crop, auto deskew, replace colour – if you are brave enough to try! There is also a batch renaming option that will use a name template, add numbers, change case, etc. for a specified range of images.

Some of the other features of the program are obtaining images from a digital camera or a scanner; creating a slide show, contact strip or web page (HTML code); and producing a list of files in the selected folder with options to include various parameters such as the file type, properties, and description.

The program is fast, easy to use, and very flexible. The one possible drawback is the lack of a built-in image editor, but this "problem: is easily accommodated by using an external package like Gimp. Otherwise, for quickly reviewing a set of digital photographs, and creating some useful adjuncts (such as a web page), XnView is an excellent tool.

**Bottom Line** XnView (Freeware)

Version 2.32 Pierre-E Gougelet http://www.xnview.com

### **Inside this issue:**

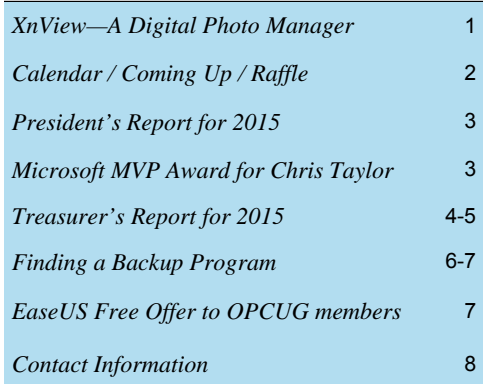

# **Next Meeting: WEDNESDAY, February 10<sup>th</sup>, 2016**

# <span id="page-1-0"></span>**February Raffle**

**F** or the February raffle we have the **Delux Q12 Wireless Bluetooth Speaker** which provides superior sound quality to your Bluetooth connected phone, tablet or PC. Featuring a built-in lithium battery, the Q12 also doubles as a hands-free telephone when connected to your phone. Available in black or white.

Tickets are \$1 for one, \$2 for three or \$5 for ten.

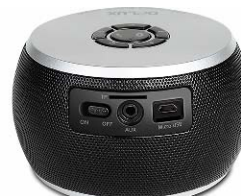

### February 10, 2016

**Coming Up…** 

**Speaker**: [Nishant Bhasin](https://futurefunder.carleton.ca/students-want-to-solve-everyday-problem/), [Episync WiFi File Transfer App](https://play.google.com/store/apps/details?id=com.epicara.ovnovsync&hl=en) **Topic**: The Software Trajectory: From Idea, Through Development, To Market

Nishant Bhasin, recent Carleton B.Eng graduate, recognized a technological shortcoming. Transferring files between mobile devices and desktop computers was a cumbersome process: sometimes accomplished through the use of special cables, sometimes accomplished through the use of email and sometimes requiring the use of slow Internet connections. The idea, to develop a fast and simple mobile device app and desktop client which utilized a local WiFi network, was the impetus behind the Episync project.

In his presentation to the OPCUG, Nishant will introduce the Episync software, what it does and how it is useful to clients. But the story is much more a journey than the software itself. Nishant's focus will be on the software development trajectory. Ideas, often orne from necessity, arise to solve existing problems. Good ideas, to become a reality, generally require the development of a prototype. Developing a prototype often require funding. Prototypes undergo testing, revision and, eventually, are deemed ready for release. Marketing, advertising and delivery the product become the final stage of the trajectory.

Nishant's presentation will prove to be enlightening to anyone wondering how software gets developed and inspirational to anyone wondering how to bring that great idea to fruition.

### **January Prize Winners**

**Keith Martinsen** was the winner of our door prize of a "combo analog/digital pen".

That's a ball point with a built in USB stick in case you were wondering.

And **Merrill Bogart** took home the raffle prize which was an iCAN 15" laptop trolley case.

### **Wednesday March 9th, 2016**

Speakers: Jeff Dubois, Chris Taylor, OPCUG Topic: Members' Favourites

For the March meeting of the OPCUG, we will feature the ever-popular Members' Favourites theme, an opportunity of members to share their favourite technologies with other members.

Jeff Dubois will present VMware Player & Wearable Technologies. Chris Taylor will explore remote desktop options.

#### **Wednesday June 8th, 2016**

Speaker: Chris Taylor, OPCUG President and Microsoft MVP

Topic: Windows 10: One Year Out

Now that Windows 10 has been out for almost a year, this is an opportunity to look at how it has matured. Chris will look at the changes that have taken place since the Windows 10 release last July. Microsoft's new web browser - Edge - will be examined to see how it stacks up against the competition. As time runs short for the free upgrade from Windows 7 and 8.1, Chris will look at how people should decide if Windows 10 is right for them.

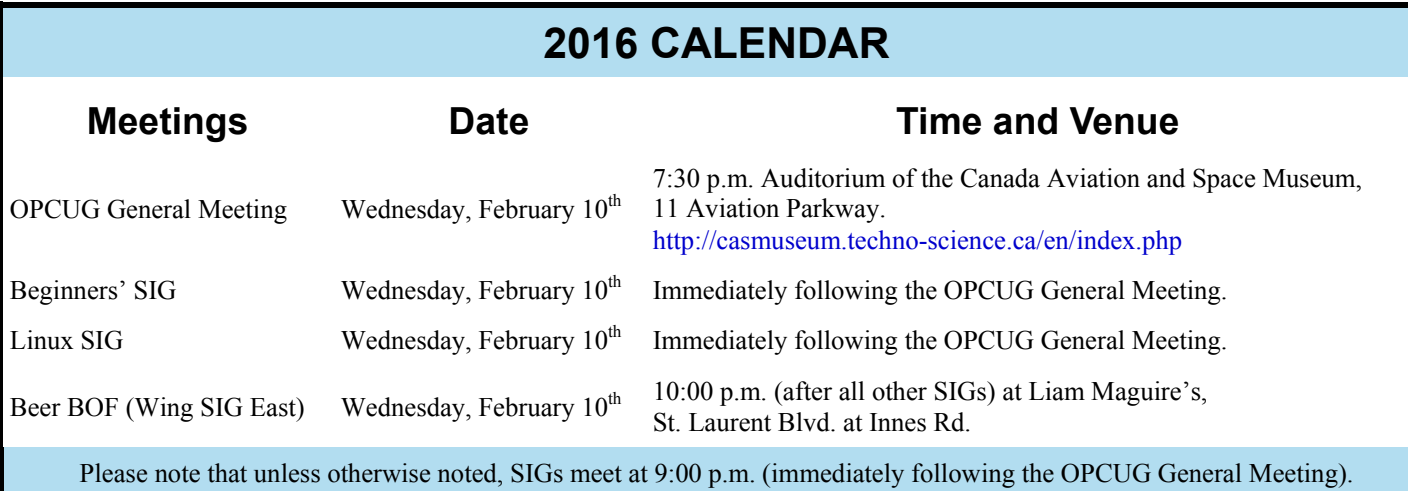

## **PRESIDENT'S REPORT**

### <span id="page-2-0"></span>**2015 Year in Review by Chris Taylor**

**The OPCUG had another busy year. Jeff Dubois scheduled a great line-up of presentations with a nice balance. Five meetings featured presentations given by OPCUG members and five by outside speakers. There was a wide varie** meetings featured presentations given by OPCUG members and five by outside speakers. There was a wide variety of topics. Security & privacy and Windows 10 were recurring themes. If you missed meetings, file area 43 on The PUB – *Presentations* – has the presentation material for many of them.

In the spring, we hosted a survey on The PUB asking members for feedback on what they wanted from the Group. Unfortunately, response was sparse, so be sure to let a board member know what you would like.

Brigitte did a wonderful job of getting the newsletter out month after month. Alan wrote an incredible 24 of the articles. With a nod to the changing computing environment, we had many articles on Android and tablets.

We kept up our contributions to the community with 58 presentations given at the Ottawa Public Library and the December silent auction with all proceeds to the Ottawa Food Bank. As well, we did our part to keep electronics out of the landfill with our 3<sup>rd</sup> June eWaste event.

In November we returned to having an all-day Beginners' Workshop which was very successful and brought in some new members.

Due to decreasing demand and the considerable effort Jocelyn made every month creating the plain text version of the emailed newsletter, we stopped that production. Of course, the PDF format of the newsletter will continue. The existing text versions will continue to be available in Conference area 14 on The PUB.

To make it easier to renew your membership, we started taking payment through PayPal (using your PayPal account or a major credit card). To go this route, see http://opcug.ca/public/reg.htm

I would like to extend my thanks to all who contributed to the running of the OPCUG in 2105. And thanks to all the members for coming out and making it all worthwhile.

# Microsoft Most Valuable Professional Award

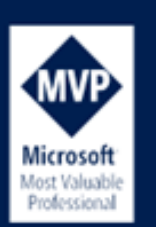

Independent experts. Real world answers.

### **Chris Taylor Receives Microsoft MVP Award**

In mid-January, the OPCUG's Board received a congratulatory letter from Stephen Gugganheimer of Microsoft Corporation in Redmond, Washington recognizing Chris Taylor as a recipient of the Microsoft Most Valuable Professional Award.

The MVP awards, of which only about 4,000 are presented worldwide, are given to a select group of experts who share a deep commitment to community and a willingness to help others.

Congratulations Chris Taylor!

## **TREASURER'S REPORT**

### **Treasurer's Report – 2015**

Alan German

<span id="page-3-0"></span>The club's financial picture for the 2015 fiscal year shows an excess of income over expenses for the first time in several years. In addition, we will continue to carry forward a surplus into the next fiscal period.

The asset picture for the past financial year is as shown on the following balance sheet:

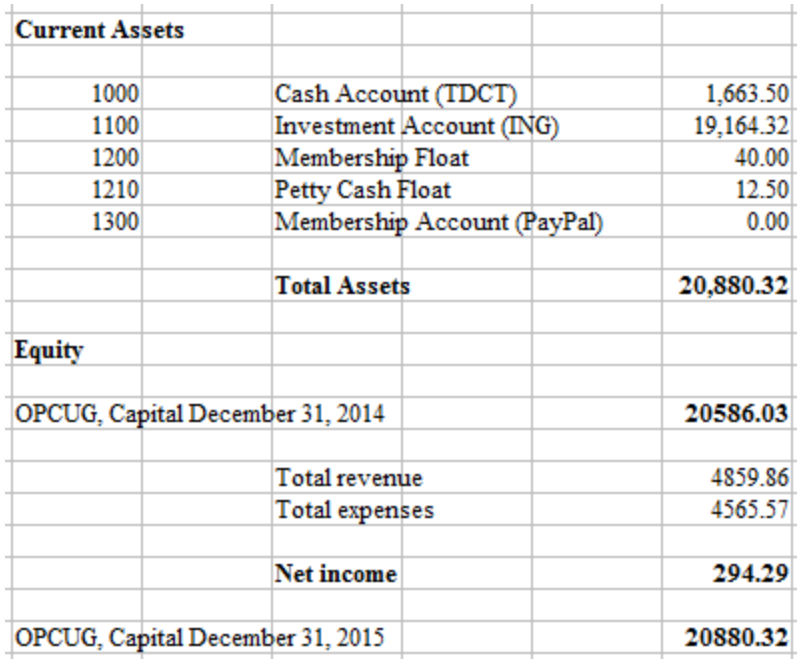

### **Figure 1. Balance Sheet for the 2015 Fiscal Year**

The income statement for 2015 is shown in Figure 2. The individual income and expense accounts for 2015 are shown, together with their equivalents for fiscal year 2014 in order to provide a comparison. A number of items are worthy of special mention.

For the first time in a number of years, the club offered a Beginners' Workshop. Non-members attending the workshop were given a one-year membership in the club (members received a one-year extension) and so part of the fee for the workshop was assigned as membership income. This is the primary reason for the increase of \$725.00 in membership income; however, it should be noted that some of these funds are effectively pre-payment of 2016 dues by current members. The remaining income of \$620.00 from the workshop was partially offset by the associated expenses such as room rental and catering; however, the latter amount was reduced considerably by the fact that Microsoft sponsored the luncheon.

Bank interest was reduced in the past year as a result of the current low-interest rate regime. Both raffle income and merchandise income were also lower; however, these were accompanied by reductions in miscellaneous and merchandise expenses due to lower outlays on raffle prizes, branded merchandise, and speakers' gifts.

*[\(Continued on page 5\)](#page-4-0)* 

## **TREASURER'S REPORT**

<span id="page-4-0"></span>

|          |                                 | 2015     | 2014        | <b>Variance</b> |
|----------|---------------------------------|----------|-------------|-----------------|
| Revenue  |                                 |          |             |                 |
|          |                                 |          |             |                 |
| 2100     | Bank Interest (ING)             | 127.31   | 188.42      | $-61.11$        |
| 2200     | Membership Income               | 3,025.00 | 2,300.00    | 725.00          |
| 2300     | Raffle Income                   | 526.00   | 967.00      | $-441.00$       |
| 2400     | Merchandise Income              | 56.00    | 624.00      | $-568.00$       |
| 2500     | Workshop Income                 | 620.00   | 0.00        | 620.00          |
| 2900     | Miscellaneous Income            | 175.55   | 268.42      | $-92.87$        |
| 2910     | Donation Income                 | 330.00   | 429.00      | $-99.00$        |
|          |                                 |          |             |                 |
|          | <b>Total Revenue</b>            | 4,859.86 | 4,776.84    |                 |
| Expenses |                                 |          |             |                 |
|          |                                 |          |             |                 |
| 3100     | PUB II Expense                  | 695.01   | 964.90      | $-269.89$       |
| 3200     | Newsletter Expense              | 1,668.97 | 1,696.20    | $-27.23$        |
| 3300     | Office Supplies Expense         | 107.69   | 11.13       | 96.56           |
| 3400     | Bank Charges (TDCT)             | 59.40    | 59.40       |                 |
| 3500     | Barbecue Expense                | 819.89   | 796.77      | 23.12           |
| 3600     | <b>Facility Rental</b>          | 180.00   | 180.00      |                 |
| 3700     | Workshop Expense                | 248.27   | 0.00        | 248.27          |
| 3800     | Merchandise Expense             | 138.97   | 609.67      | -470.70         |
| 3900     | Miscellaneous Expense           | 291.62   | 622.65      | $-331.03$       |
| 3910     | <b>Donation Expense</b>         | 330.00   | 933.00      | $-603.00$       |
| 3920     | Membership Expense              | 25.75    | 15.16       | 10.59           |
|          | <b>Total Operating Expenses</b> | 4,565.57 | 5,888.88    |                 |
|          | <b>Net Income</b>               | 294.29   | $-1,112.04$ |                 |
|          |                                 |          |             |                 |

**Figure 2. Income Statement for the 2015 Fiscal Year** 

Miscellaneous Income included \$122.55 from the E-waste event, and a further \$50.00 received as a referral bonus from Tangerine.

Expenses related to The Pub and the newsletter were both lower than for the past fiscal year. While the newsletter expenses in 2015 dropped only slightly, the total cost of \$1668.97 was considerably less than the \$2345.15 in 2013. This reflects cost-saving measures implemented by the Board of Directors in 2014, which remain limited by the number of club members opting to receive hard-copy newsletters.

The cost of office supplies was somewhat elevated, due to the need to purchase a supply of cheques and bank deposit slips; however, the quantity purchased will fill the club's needs for the next few years.

Finally, the \$330.00 donation expense represents the amount of donation income flowed through to the Ottawa Food Bank, this being the total of the sales of rescued items of equipment throughout the year, the proceeds of the silent auction, and the cash donations received at the December meeting.

 $+ + +$ 

## **PRODUCT REVIEW**

*by Chris Taylor* 

# <span id="page-5-0"></span>**Finding a Backup Program**

I 
I've been a long-time user of Acronis<br>
True Image. However, I have found<br>
the user interface has become a mess True Image. However, I have found over the past few versions and I don't see it getting back to the simple interface I liked.

When True Image 2013 told to me it isn't Windows 10-compatible, I wasn't offered a free upgrade to fix the problem. So I decided to go looking to see if there was a better backup option, preferably free!

For my main desktop computer, my requirements list is pretty straightforward; image & restore partitions or entire disks; create full & incremental images; schedule backups; restore individual files & folders from an image; and create WinPE rescue media.

For my portables, my requirements are simpler. I don't need scheduled backups or incremental imaging. I only run full backups of all partitions periodically because these computers don't hold – for long – unique data files. For these computers, I am looking for emergency disaster recovery to get back a working computer with my applications should I have a disk crash or something. With these mixed requirements, I sus-

pected I'd be well served by a vendor that has a full-featured version for my desktop and a free version without all the bells and whistles for my portables.

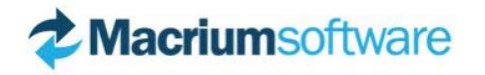

### **Macrium Reflect Free v6**

Alan German uses and recommends this program. It certainly seems robust and easy to use.

However, the free version does not do incremental images. I do daily backups on my desktop computer. Incremental images allow me to recover anything to a specific day.

Macrium Reflect is a nice program and if I wanted to spend US\$69.95 for the *Home Edition*, I would get the ability to do incremental images and additional features that might be nice, such as the ability to restore to different hardware. But I don't.

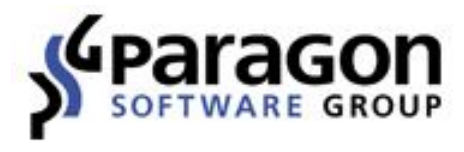

#### **Paragon Backup & Recovery 14 Free Edition**

I found this to be a very confusing program. It's feature list *looks* comprehensive, but I was never sure if I had really configured things optimally. I was also stumbling around in the program trying to find where to accomplish some task. Paragon does have a fantastic feature – the ability to store backup images on a hidden partition.

Why is this so great? I do backups overnight, so my backup drive is always connected. If I get hit with malware like CryptoLocker, my backups might be encrypted! If backups are stored on a hidden partition, malware can't mess with them. I do have off-site backups immune to malware attacks, but they only get updated once a month. When testing Paragon, the backup occasionally failed, reporting; *Invalid partition data – partition control blocks information incompatible*. I couldn't find a solution to the problem. No other backup program I tested complained of invalid partition data.

The periodic error and confusing user interface made me abandon Paragon Backup & Recovery. But I sure wish other backup programs would add the capability to save backups to a hidden partition!

Two programs out of the running. So I kept looking. And I found two contenders.

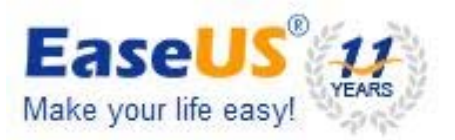

#### **EaseUS Todo Backup Free v8.9**

I first looked at EaseUS Todo Backup Free in the spring of 2014 - http:// tinyurl.com/jpff79b. I like Todo Backup Free because it is clean, simple and quite comprehensive.

It has all the items on my *needs* list; the ability to image/restore entire disks or partitions; incremental images; scheduled backups; recover individual files/folders; and WindowsPE recovery media. Todo Backup Free has some nice additional capabilities. You can specify a series of files and folders for incremental or differential backup. Another feature – *Smart Backup* – can track a series of files and folders for changes every half hour and keep them backed up. It is a rigid scheme but does allow you to restore a previous version of a file up to 15 days ago. Todo Backup automatically manages the space used for this feature quite efficiently.

One problem with backup programs is that the backups, which can be very large, eventually consume all space where they are stored. Todo Backup has an *Image-Reserve Strategy* available which can automatically delete older backups to make room for new. You can specify parameters such as the maximum number of backup images you want to keep or the length of time you want them kept.

I compared features of the *Free* version to the *Home* and *Workstation* versions. Home (US\$29) adds speed, ability to exclude certain files from backup (great for files like the swap and hibernation

#### <span id="page-6-0"></span>**Backup Program** *(Cont'd from page 6)*

files and folders like the Temp directory), email notifications, and a few other features. Workstation (US\$39) adds more speed and extra features including command line capabilities and the ability to restore to different hardware. The free version has everything I need for my portables. For my desktop, the ability to exclude files is very useful. Restoring to different hardware might be useful, but I am not sure I really need that. When I buy a new computer, I generally install my applications manually, and migrate my data. That way, I end up with a *cleaner* computer because I don't reinstall everything I have collected over the years. I could *probably* get away with the free version on all my computers, including my desktop.

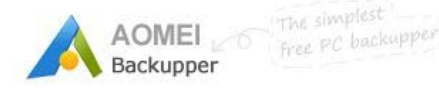

#### **AOMEI Backupper Standard 3.2**

Another interesting program I found was the free AOMEI Backupper Standard. I found it to be simple and straightforward to use. It includes all the capabilities on my *needs* list.

Backupper Standard also includes file synchronization – where files/folders you select get automatically synched to another location. This can be done once, or on a daily basis, or every 1, 2, 3, 4, or 6 hours.

It can even restore to different hardware; a feature I have not found in any other free backup program. I really don't think I need this, but it's certainly a nice-tohave.

The *Professional* version (US\$49 for 2 computers) adds things like command line operation and faster backups. It includes space management capabilities similar to the *Image-reserve Strategy* in Todo Backup Free. And Professional includes free upgrades for life! Now that's a bargain!

I did have some difficulties with AOMEI Backupper Standard.

The only "manual" available is a large series of web pages. But there is a workaround. Install the 30-day eval version of AOMEI Backupper Professional. In the program folder will be UserManual.pdf. Store a copy somewhere safe, uninstall Professional and install the free version. Just ignore parts of the manual that apply only to the Professional version. Unlike most backup programs, where the creation of recovery media is as simple as clicking a couple of buttons within the program, AOMEI gives a link to Microsoft's *Windows Automated Installation Kit*, which you must download and install. But, under Windows 10, the AIK *doesn't work!* After contacting AOMEI, I found out, with Windows 10, you actually need the *Windows Assessment and Deployment Kit*. Download and install it. Then AOMEI can create recovery media. Don't be too freaked out when you see the ADK is a 6.5 GB download. You can turn off everything except *Deployment Tools* and *Windows Preinstallation Environment* for a download of *only* 3 GB. Okay, you can still freak a little. The other thing I found difficult with AOMEI is the translation to English. Most of the English is not too bad, and I eventually triumphed over phrases like; "Please specify for the scheme that creating a full backup after xxx versions of differential backup being created." The authors of the program freely admit that English is not their first language and "All warm-hearted translators will receive a free license code plus lifetime upgrades of the software he or she translates."

Aside from the above difficulties, I found AOMEI Backupper (Free or Professional) are very capable programs.

**My new backup program**  Ultimately, I decided on EaseUS Todo Backup. I bought a *Workstation* license for my main desktop computer and am using the *Free* version on my portables. But AOMEI Backupper came very close. It has strong capabilities in the free *Stan-* *dard* version and the *Professional* version, with free upgrades for life, is a terrific bargain.

With free and 30-day eval premium versions available, you can try all these programs and see if any meet your backup needs.

### **Bottom Line:**

EaseUS Todo Backup Free v8.9, Free EaseUs Todo Backup Home, US\$29 EaseUs Todo Backup Workstation, US\$39 Use checkout code EDU-Q3W5-ORG for 20% discount http://www.easeus.com/backupsoftware/tb-free.html

AOMEI Backupper Standard v3.2, Free AOMEI Backupper Professional v3.2, US\$49 (2PCs) http://www.backup-utility.com/

Macrium Reflect Free v6, Free Macrium Reflect Home Edition US\$69.95 [http://www.macrium.com/](http://www.macrium.com/reflectfree.aspx) reflectfree.aspx

Paragon Backup & Recovery 14 Free, Free Paragon Backup & Recovery Home US\$39.95 [https://www.paragon-software.com/](https://www.paragon-software.com/home/br-free/) home/br-free/

> EaseUS has generously offered *free* licenses to Todo Backup Home (valued at US\$29) to all OPCUG members. Go to http://www.easeus.com/ [giveaways/opcug-specials.html](http://www.easeus.com/giveaways/opcug-specials.html)  between February  $16<sup>th</sup>$  and  $20<sup>th</sup>$ and input a valid email address. You will receive a license key and a link to download Todo Backup Home. *The software must be installed and activated within 48 hours or the license will expire.*

## **OTTAWA PC NEW OTTAWA PC NEW S**

<span id="page-7-0"></span>**Ottawa PC News** is the newsletter of the Ottawa PC Users' Group (OPCUG), and is published monthly except in July and August. The opinions expressed in this newsletter may not necessarily represent the views of the club or its members.

Member participation is encouraged. If you would like to contribute an article to Ottawa PC News, please submit it to the newsletter editor (contact info below). Deadline for submissions is three Sundays before the next General Meeting.

### **Group Meetings**

OPCUG meets on the second Wednesday in the month, except July and August, at the Canada Science and Technology Museum, 1867 St. Laurent Blvd, Ottawa. Meetings are 7:30–9:00 p.m. and Special Interest Groups (SIGs) go until 10 p.m.

Parking is available at the museum for a flat fee of \$3 after 5pm. Limited street parking is available for free. Details at http://opcug.ca/public/regmtg.htm

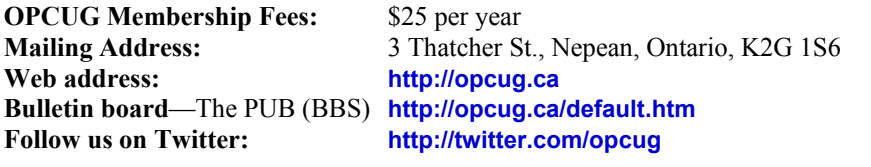

#### President and System Administrator

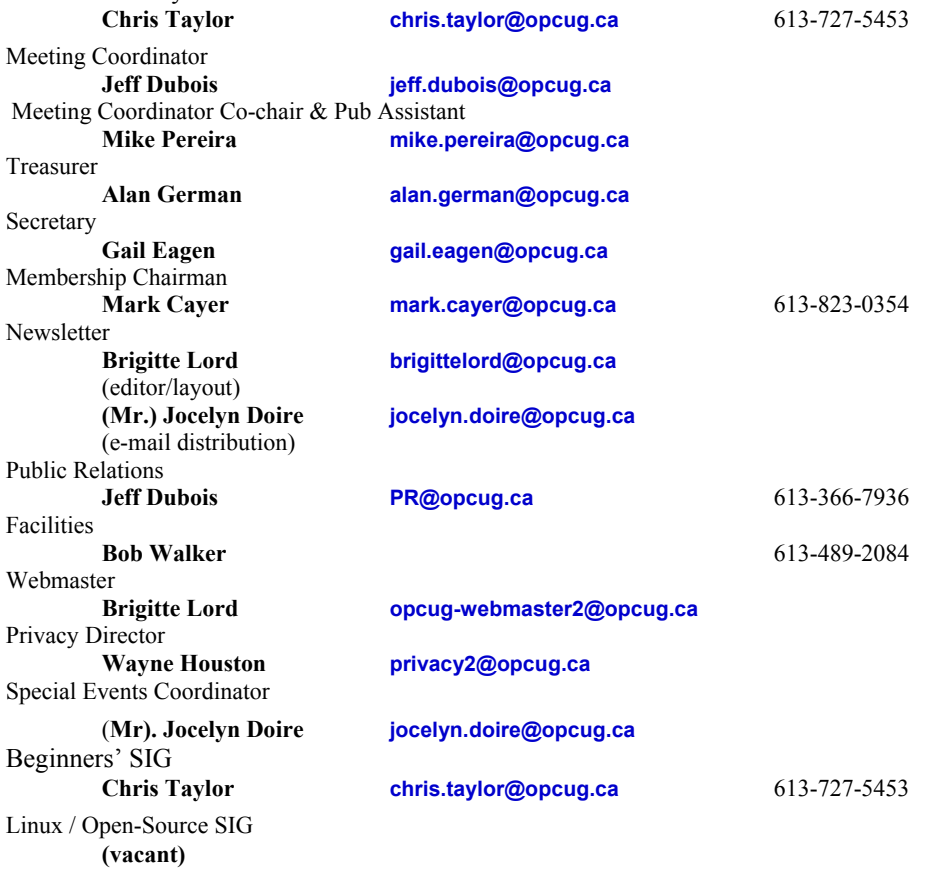

#### © OPCUG 2016.

Reprint permission is granted\* to non-profit organizations, provided credit is given to the author and *The Ottawa PC News*. OPCUG requests a copy of the newsletter in which reprints appear.

\*Permission is granted only for articles written by OPCUG members, and which are not copyrighted by the author.

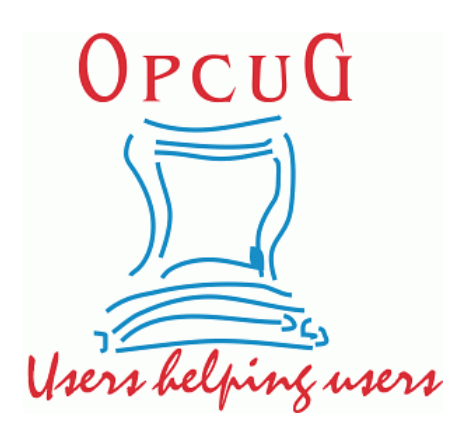

# **Reduce, Reuse, Recycle**

**B** ring your old computer<br>
books, software, hardware,<br>
and paraphernalia you want books, software, hardware, to GIVE AWAY to the General Meetings, and leave them at the table near the auditorium's entrance. Please limit magazines to publication dates of less than two years old.

You may TAKE AWAY any items of use to you.

Any items left over at the end of the meeting have to be taken back home by those who brought them in.

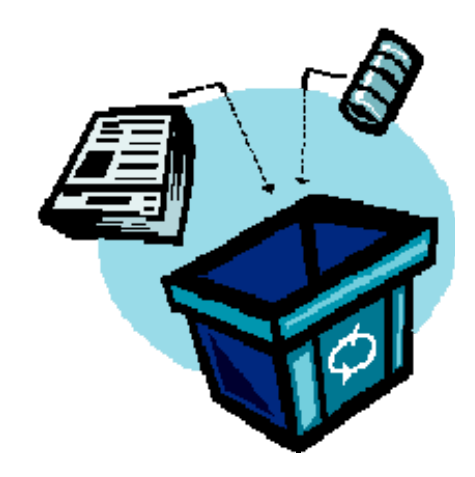